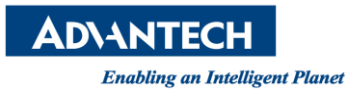

## **Advantech AE Technical Share Document**

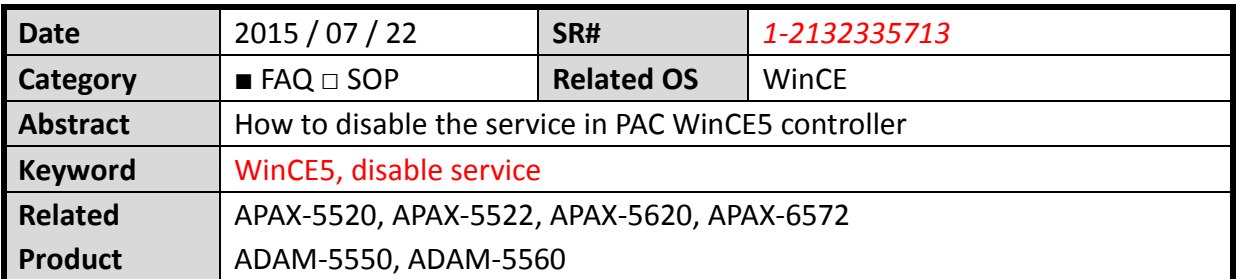

## **[Problem]**

How to disable the unnecessary service in WinCE5 when you use PAC controller?

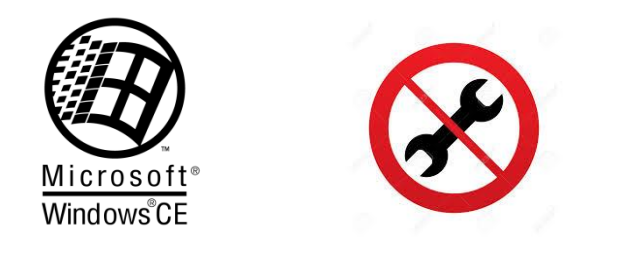

## **[Solution]**

In some customer's application, they want to disable the unnecessary WinCE5 service in the PAC controller. You can follow the below steps to disable the WinCE5 service as SNMP or Telnet.

1. Using the "Registry Editor" to find the unnecessary WinCE5 service.

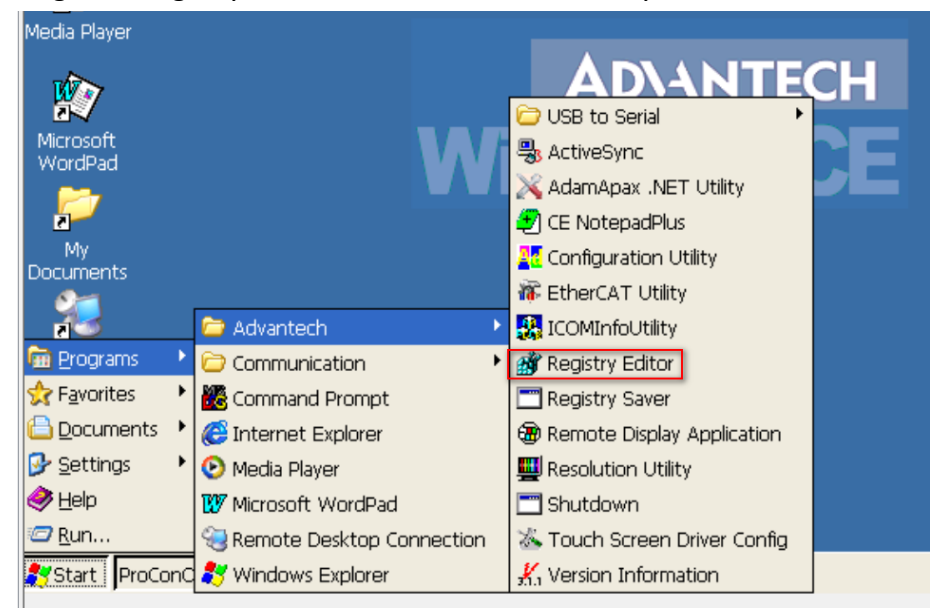

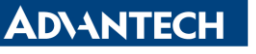

**Enabling an Intelligent Planet** 

2. Change the unnecessary the service dll's name as below

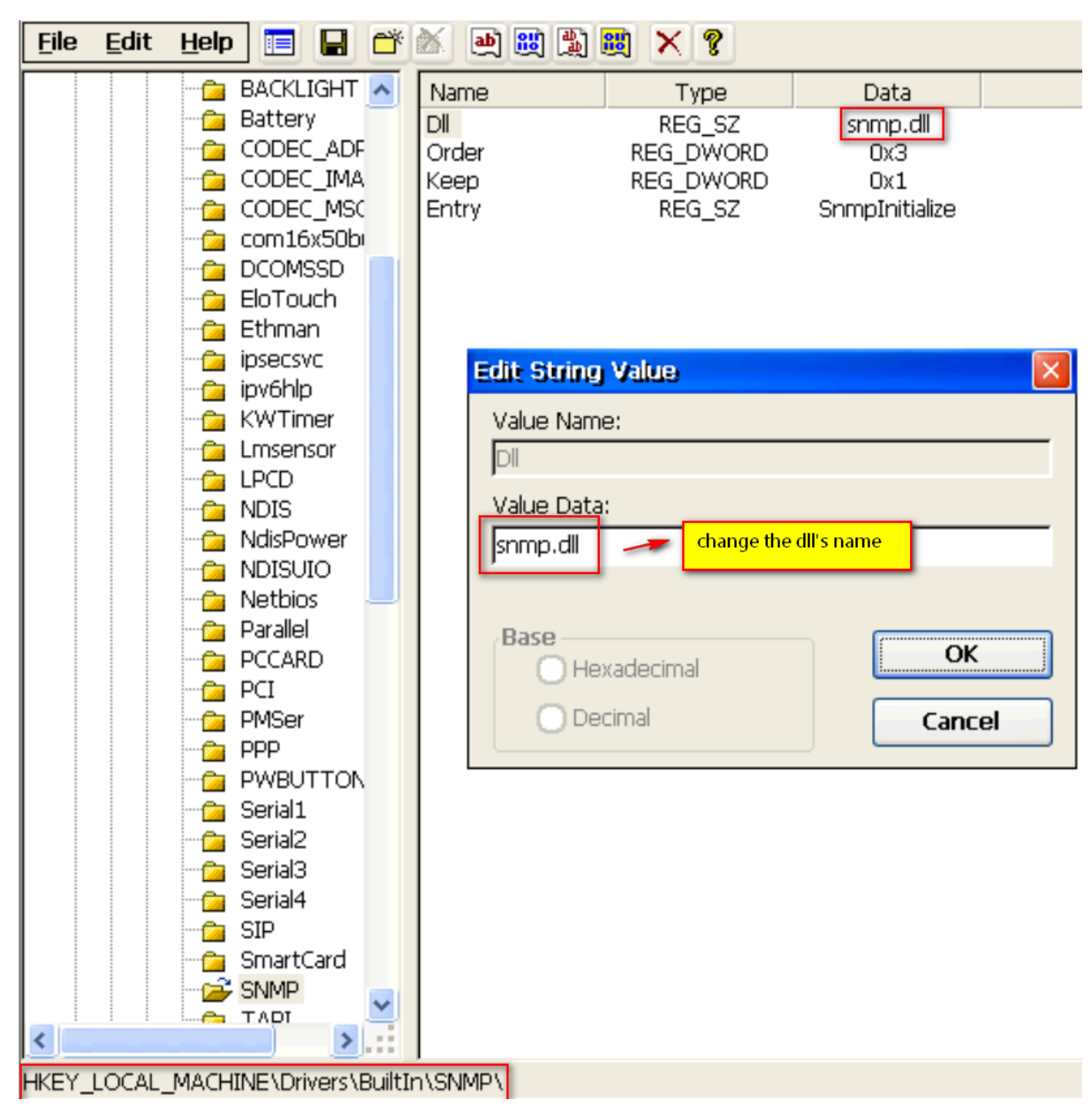

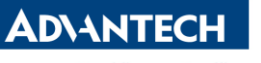

**Enabling an Intelligent Planet** 

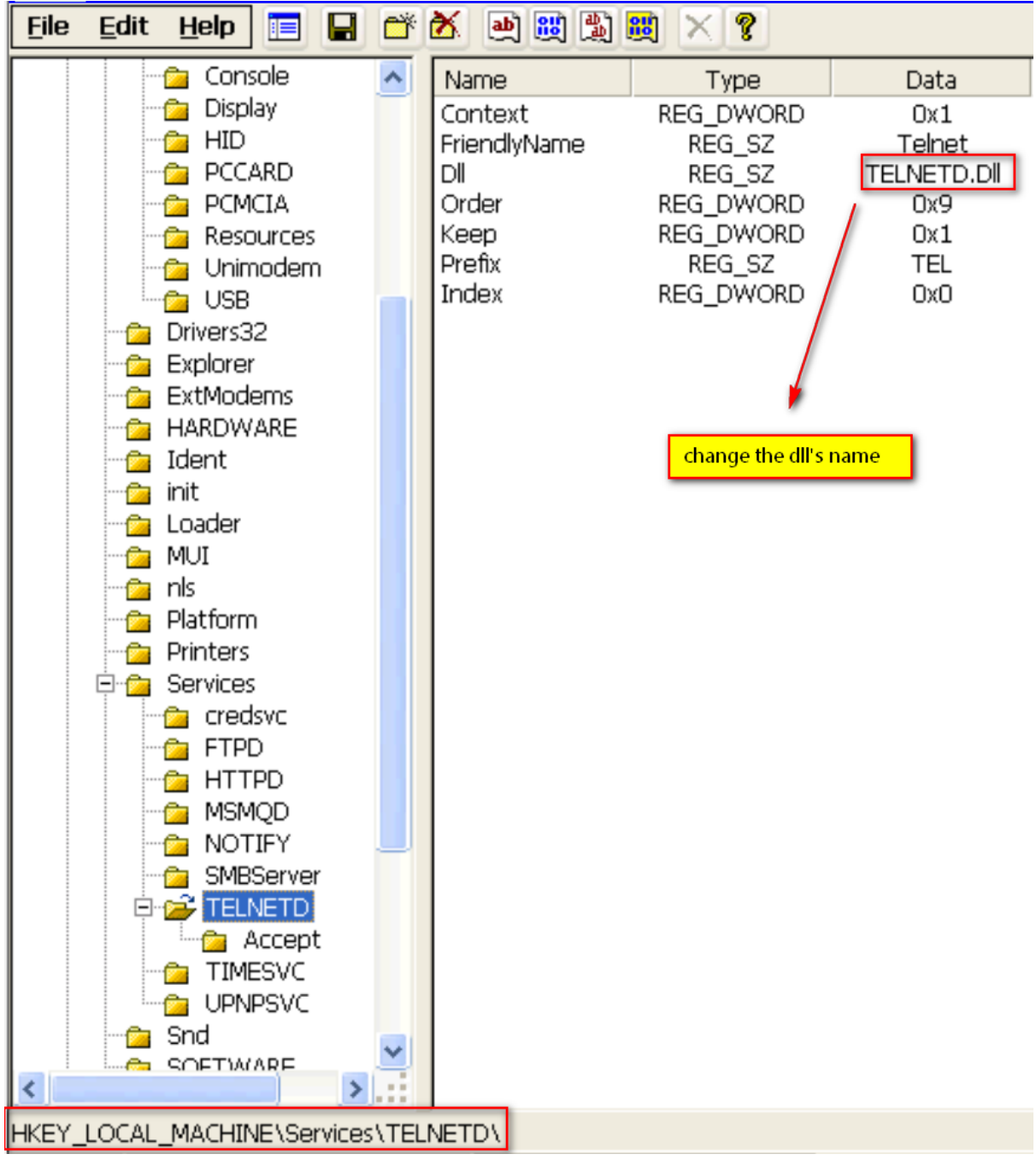

**ADVANTECH** 

**Enabling an Intelligent Planet** 

3. Save the change by clicking "Registry Save" and then reboot system.

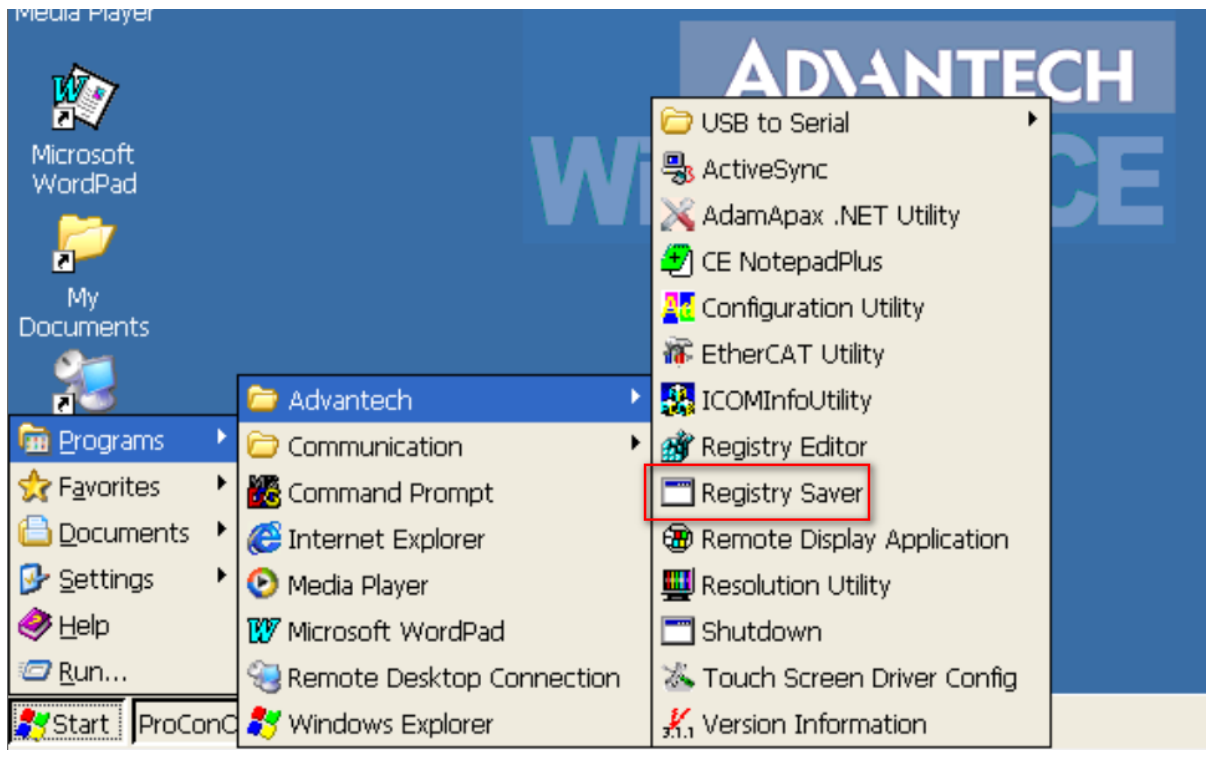